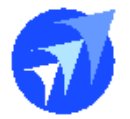

# FAQ 技術文件

## Q. 外幣兌換作業??

- 若要啟用外幣匯兌功能前,須先進行幣別與幣別的匯率設定後才能使用該功能,以下為功 能說明:
- 幣別設定:

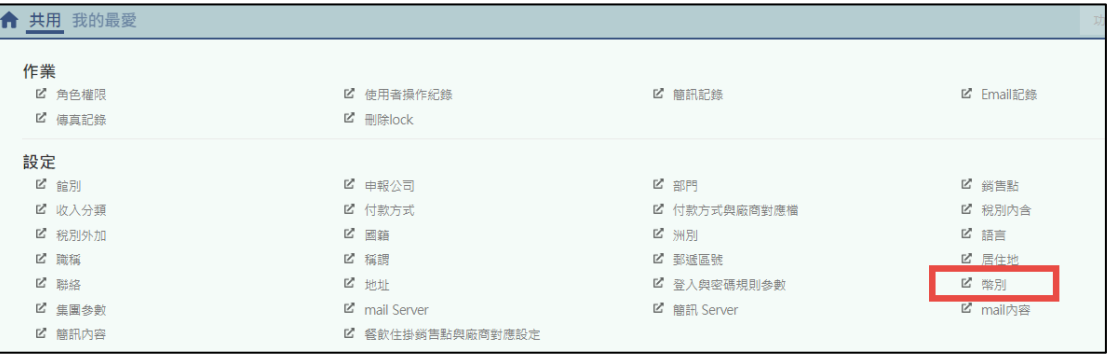

#### 先定義飯店可以被兌換的幣別

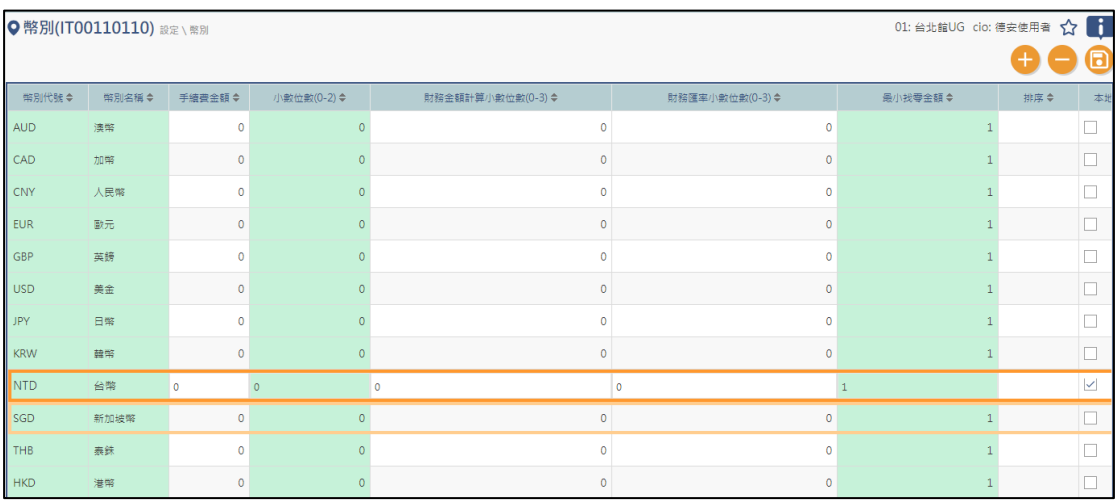

設定完可兌換的幣別之外,也須設定本地幣別,注意本幣幣別只能勾選一個幣別,不可多 種,設定完後才可到飯店前台系統\出納\外幣匯率異動 去設定每種幣別的兌換匯率

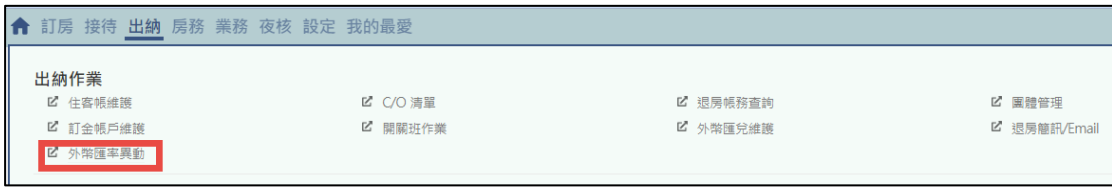

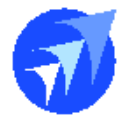

接著請到本機環境設定去設定水單印出的指定印表機

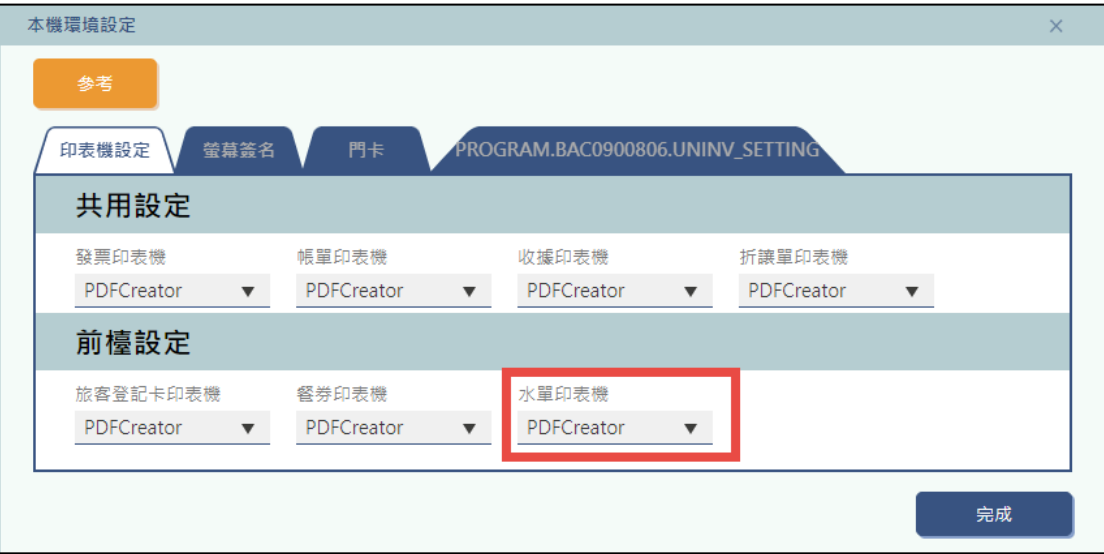

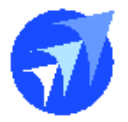

■ 外幣兌換維護:

由於是跟帳務相關,所以進到此作業需先開班登入

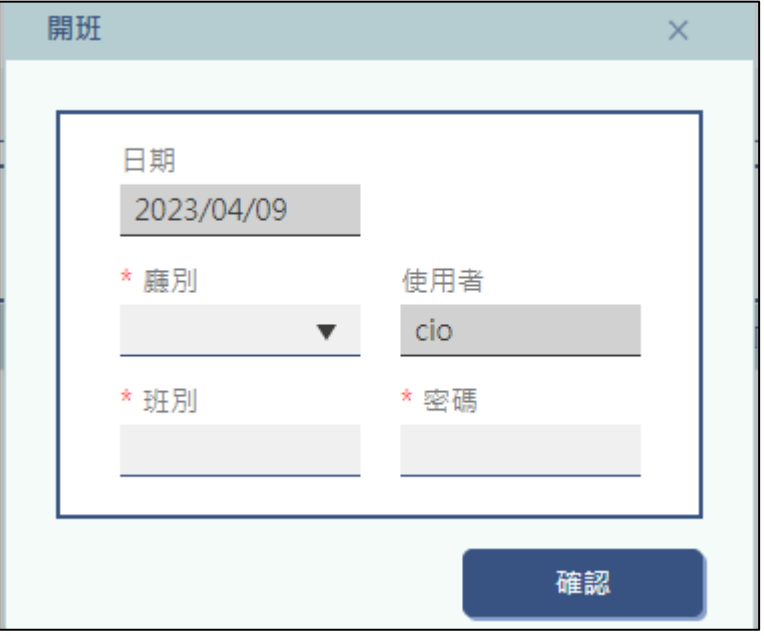

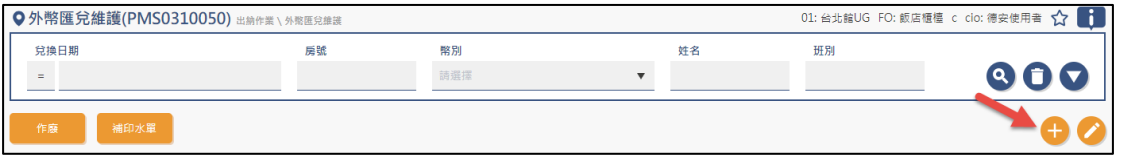

可透過房號或是住客姓名找尋出資料, (限定有住客歷史才能兌換)

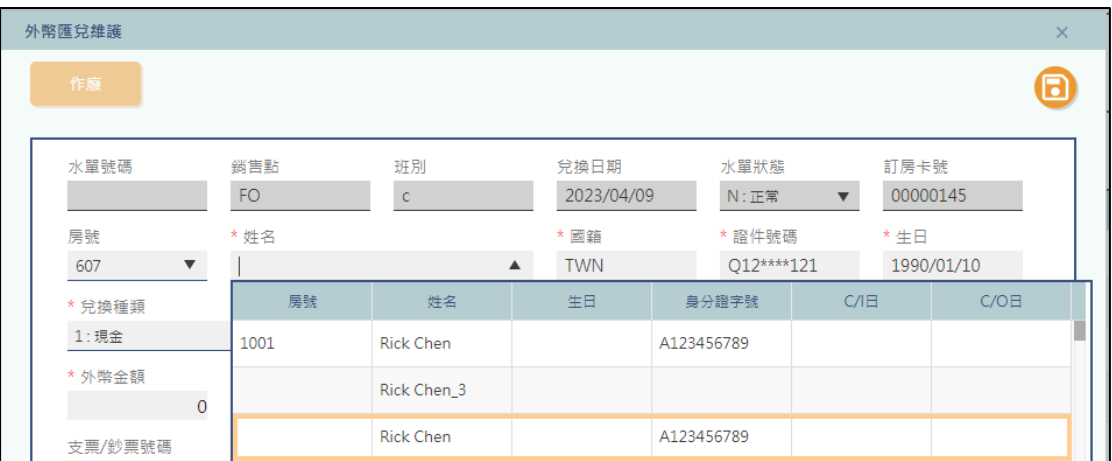

新增一筆外幣匯兌

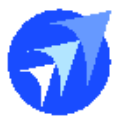

带入後,確實檢查必填欄位,如姓名,國籍,證件號碼,生日等欄位,再輸入欲兌換的種

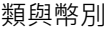

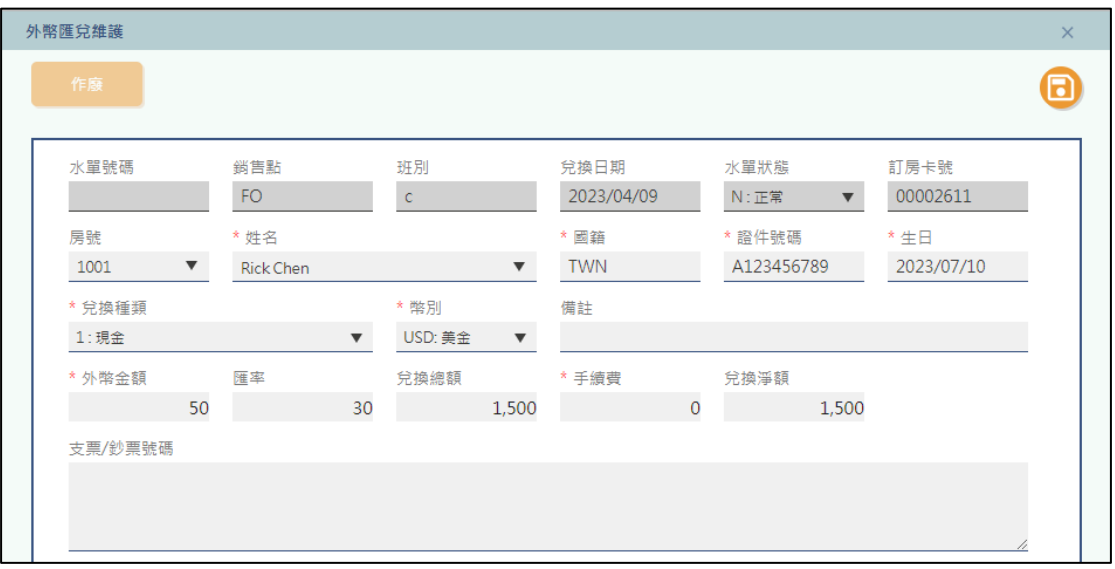

確定欄位完整後,即可存檔,系統提示是否列印水單

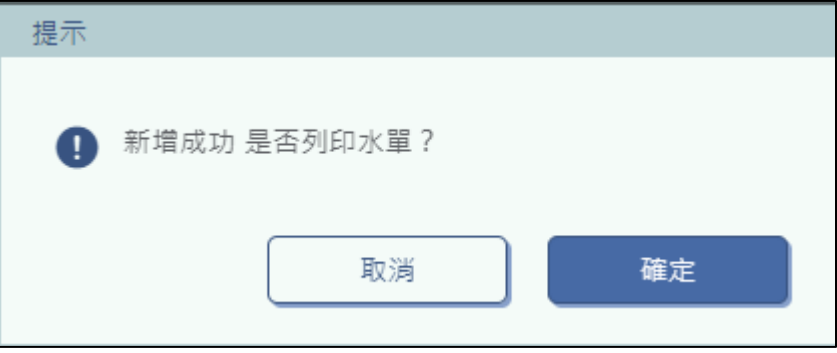

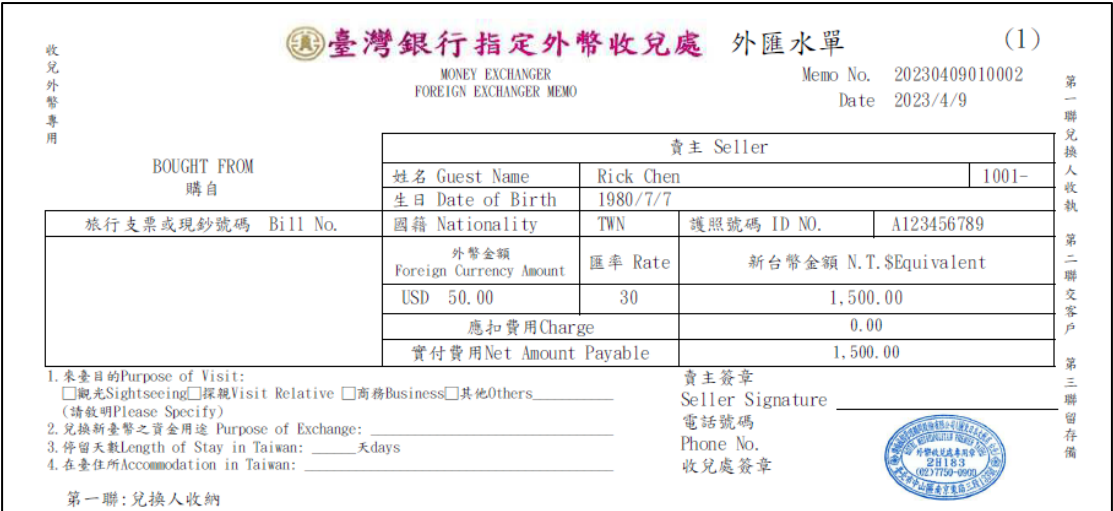

### 列印出一式三聯的水單(A4直印),再依據實際需求分配

# 德安資訊股份有限公司

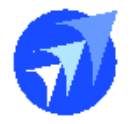

### 透過交班報表,可知道外幣匯兌了多少外幣數字

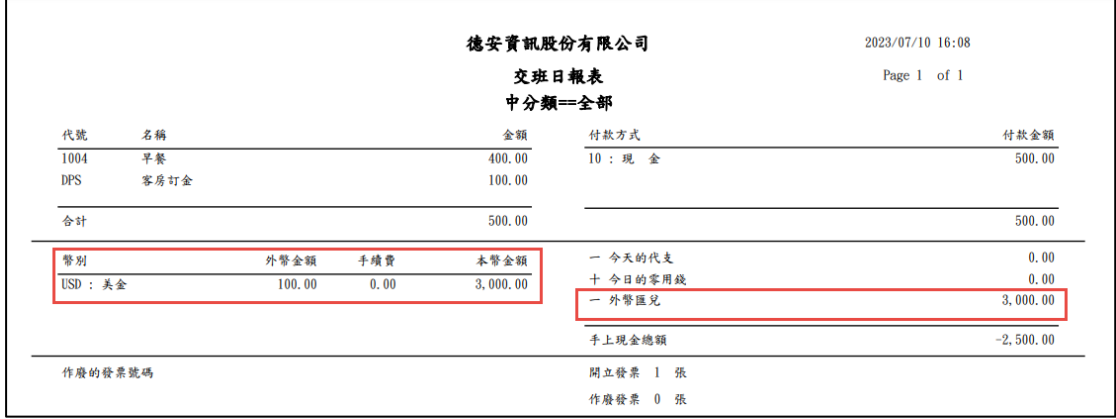

#### ■ 外幣作廢

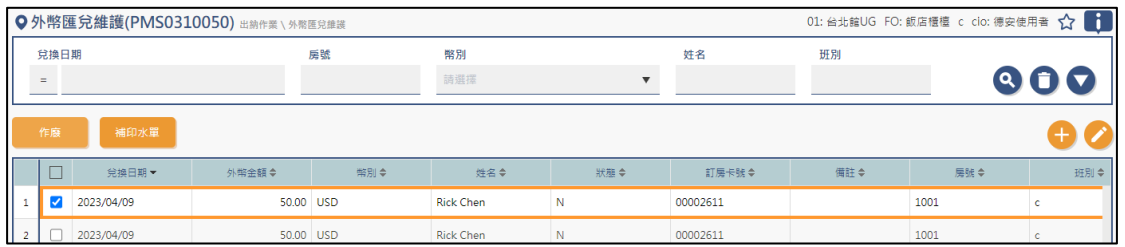

選擇欲作廢的兌換資料,執行作廢,系統告知作廢成功

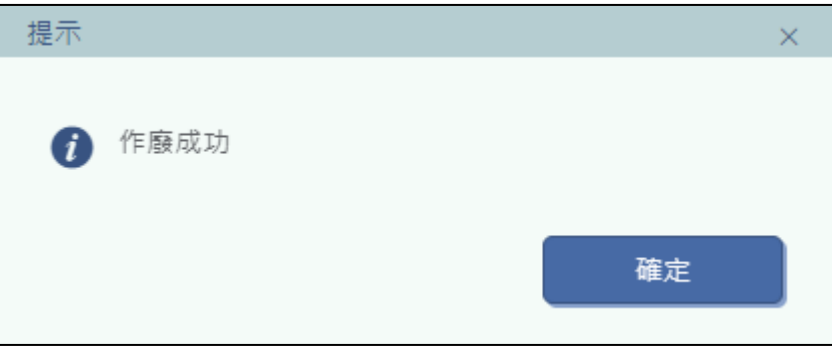

### 狀態變成D:作廢

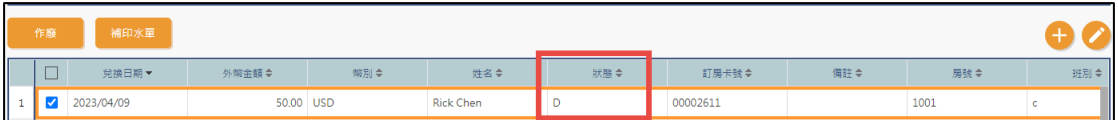

此時建議交班報表需重新列印才是正確

■ 重印水單

選擇該筆匯兌資料,執行重印水單後,驅動印表機直接列印